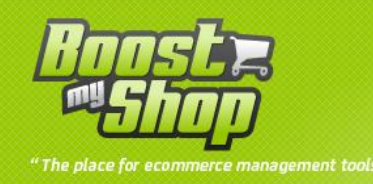

# **Module CrmEmailExtractor**

## **User Manual**

## **Version 1.0**

www.boostmyshop.com – CrmEmailExtractor 1/6

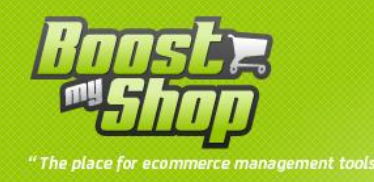

### **Summary**

### **Summary**

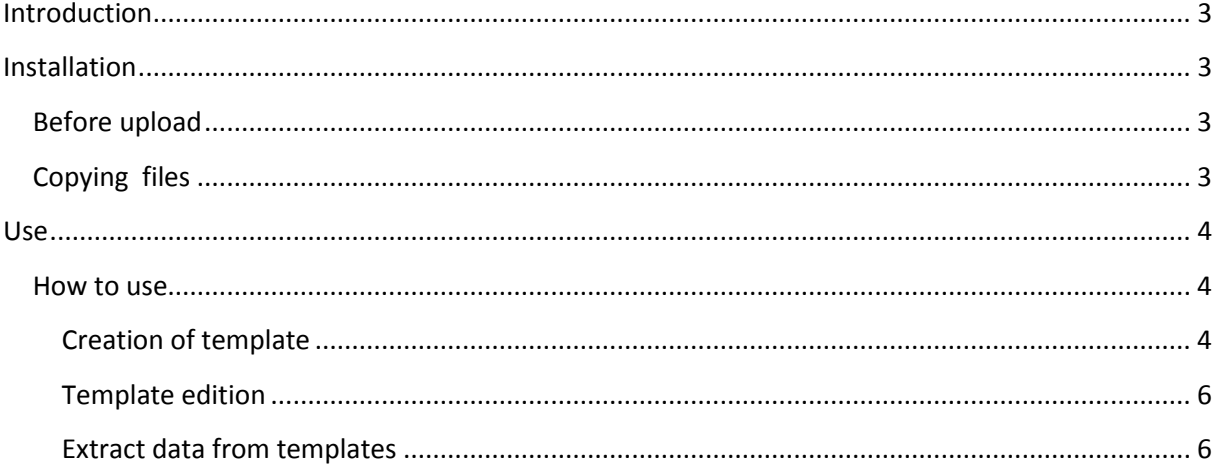

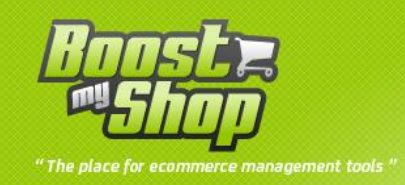

### <span id="page-2-0"></span>**Introduction**

« Crm Email Extractor » is an extension designed to extract data such as email address, name, creation date, and other ...

Here the main feature :

- Full integration with the back office of Magento
- Choice of filter criteria for the selection of research
- Choice of display information in the CSV file

#### <span id="page-2-1"></span>**Installation**

#### <span id="page-2-2"></span>**Before upload**

To preparer Magento for the installation of the module « Crm Email Extractor », please follow this process :

Enable Magento **caches** by going into **System** > **Cache Management** then select all, choose the option « **refresh** » or « **enable** » and click on « **submit** ».

#### <span id="page-2-3"></span>**Copying files**

Copy the following files your site via your system file transfer:

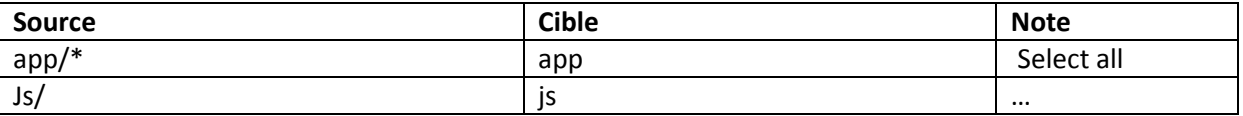

To take into account the module installation, refresh the Magento cache by going to **System**> **Cache Management** and select all, select "**refresh**" and click "**submit**". The module will be activated and ready to work.

Disconnect and reconnect you to the admin to reset the permissions (click logout).

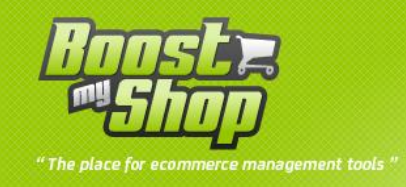

#### <span id="page-3-0"></span>**Use**

#### <span id="page-3-1"></span>**How to use**

To show the display of the label with bar code, go to the menu **CRM** > **Email extraction templates**

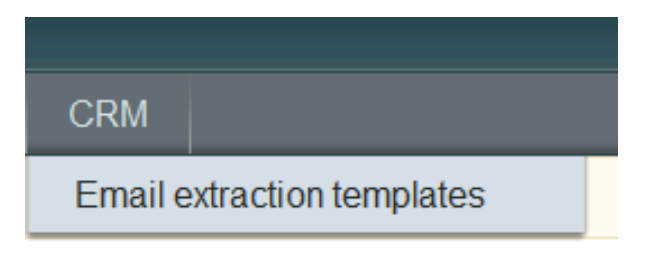

You will get a list of filters that we call "templates" for extracting customer email, you can edit an existing template or create a new one by clicking the button "new template".

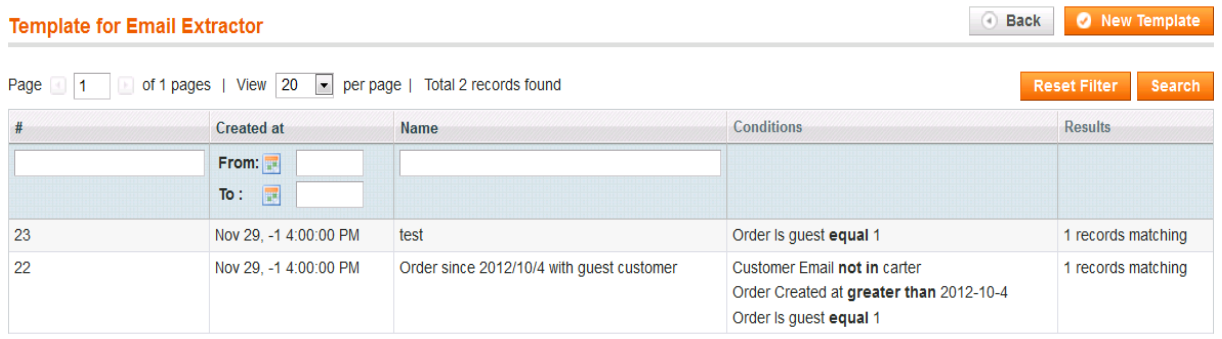

The summary page templates you about the date of creation of the template's name, the conditions applied and finally the number of email found.

#### **Creation of template**

<span id="page-3-2"></span>By clicking on the button "new template" you will get a form page asking you informed various fields:

- Template name
- Line export mask
- Condition(s)

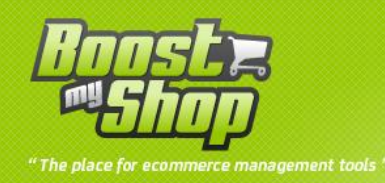

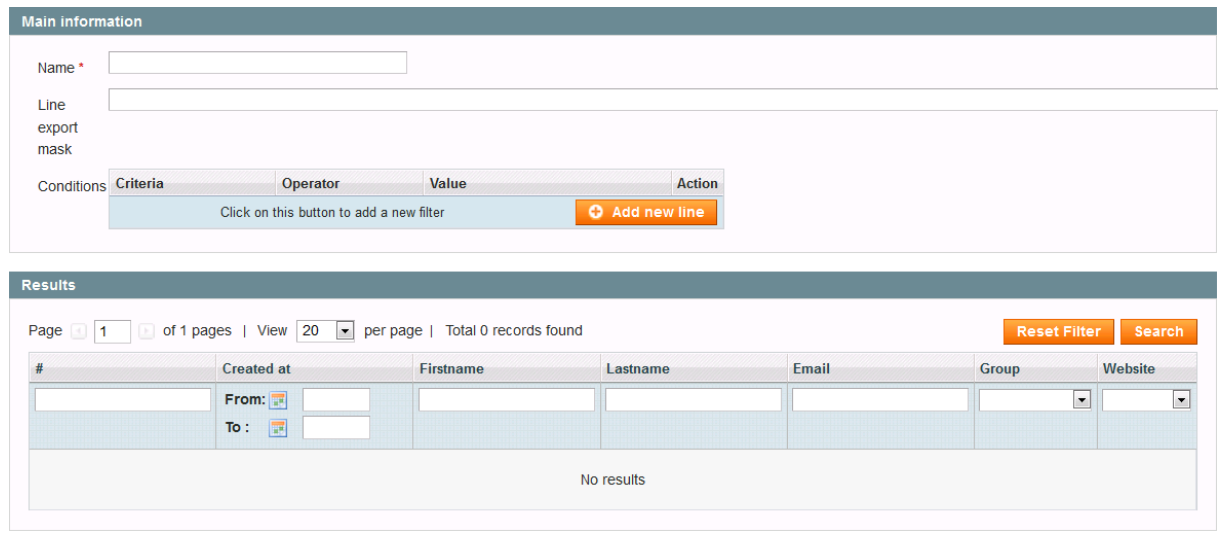

Enter a title for the template, then fill the mask line as follows: Line mask you used to apply formatting to display the data collected by the template in your CSV. An example of a mask that you can apply:

#### <{email}> , {firstname} {lastname} , {created\_at}.

This will give you the following lines in your CSV file:

<johnnie@walker.com>, johnnie walker, 2012-09-30 11:45:03.

<jack@daniels.com>, daniels jack, 2012-08-30 23:23:13.

Note the use of keywords in brackets {mot\_clef}, while other characters will be included in each line of each result in the order in which they were written to preserve formatting. (see example).

Key words list :

- created\_at taxvat
- 

- 
- 
- 
- 
- 
- 
- email email and the store\_id
- firstname **website** id
	- lastname **created\_at**
	- gender **values** at the set of the set of the set of the set of the set of the set of the set of the set of the set of the set of the set of the set of the set of the set of the set of the set of the set of the set of the s
	- group\_id entries a set of the set of the set of the set of the set of the set of the set of the set of the set of the set of the set of the set of the set of the set of the set of the set of the set of the set of the set o
- middlename

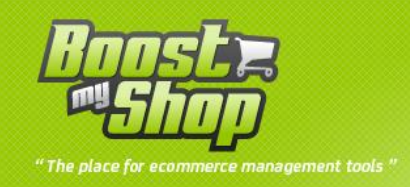

The filter conditions are to add by clicking on the button "add a line" and select your criteria from the drop-down list, then choose your operator and value to evaluate.

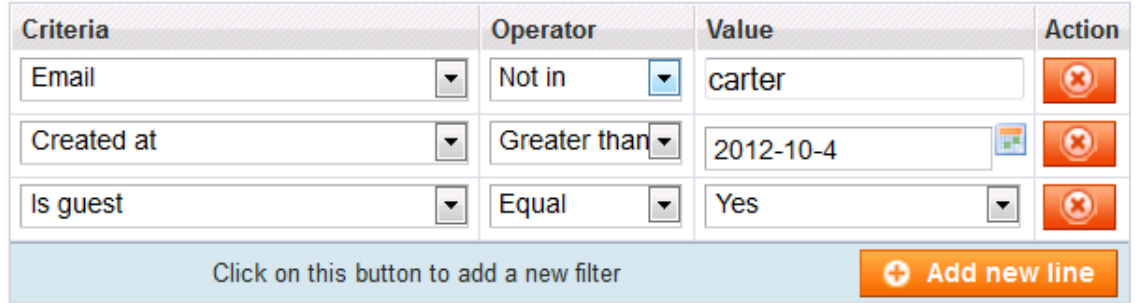

#### **Template edition**

<span id="page-5-0"></span>You can edit a template by selecting it, and then replace the existing fields with new values. You can also delete the current template by clicking the "delete" button.

When you save a template you the results of your research in a framework that summarize the following information:

Creation date, name, surname, email, group id, id websit

#### **Extract data from templates**

<span id="page-5-1"></span>Select your template, once finished your selection criteria, save the template, click the "Export" button to generate a CSV file that will list all the emails responding to customer template.